## MAC / OSX

Wireless and Internet instructions for BYOD computers

## When logging in, your username will look like: first.last1@detnsw

## Part A: Connect to Wireless—Do this once

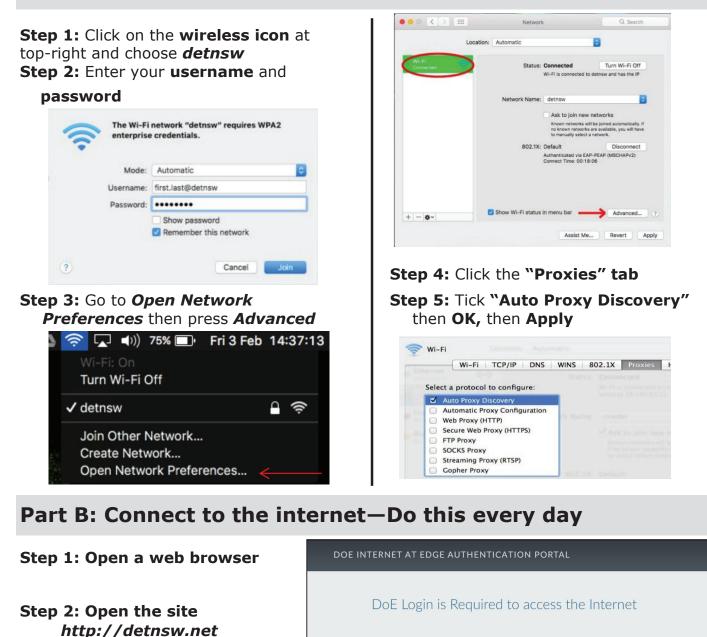

You are required to identify yourself to enable access to the Internet.

Log in with your DoE

in the form of firstname.lastname@detnsw

Example: john.doe7@detnsw

account

User

Step 3: Log in with the same username and password as for WiFi

You will now be able to use the Internet for 8 hours.